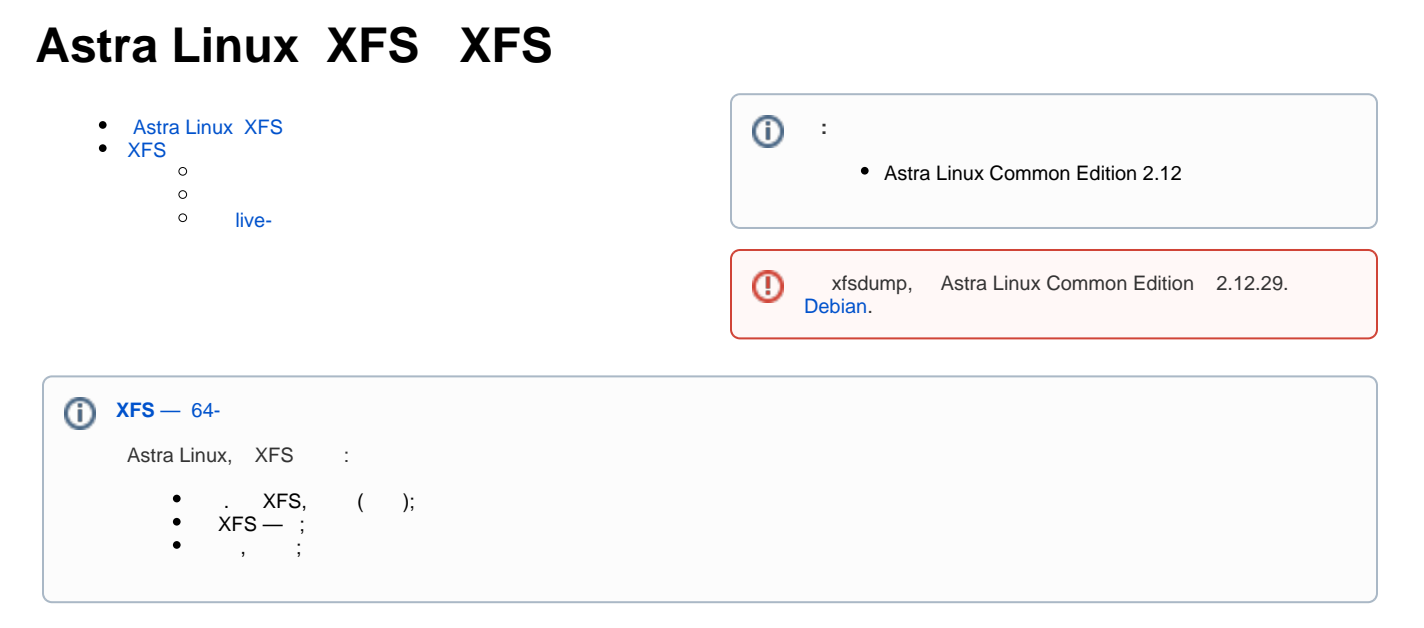

# <span id="page-0-0"></span>**Astra Linux XFS**

#### Astra Linux XFS:

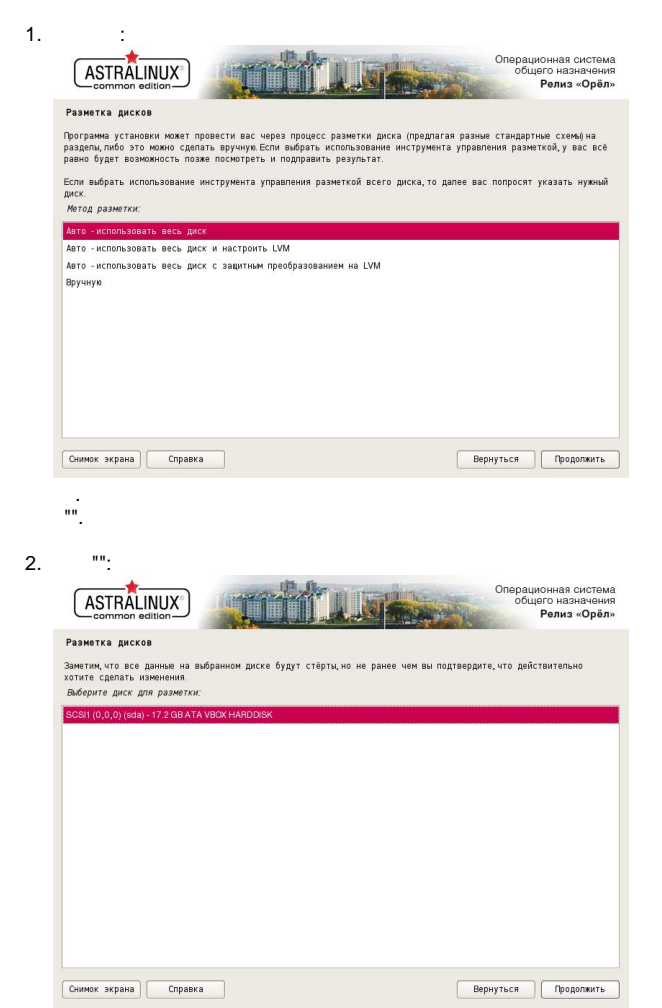

 $\begin{picture}(150,70) \put(0,0){\line(1,0){10}} \put(15,0){\line(1,0){10}} \put(15,0){\line(1,0){10}} \put(15,0){\line(1,0){10}} \put(15,0){\line(1,0){10}} \put(15,0){\line(1,0){10}} \put(15,0){\line(1,0){10}} \put(15,0){\line(1,0){10}} \put(15,0){\line(1,0){10}} \put(15,0){\line(1,0){10}} \put(15,0){\line(1,0){10}} \put(15,0){\line($  $\, , \qquad \quad ( \quad ).$ 

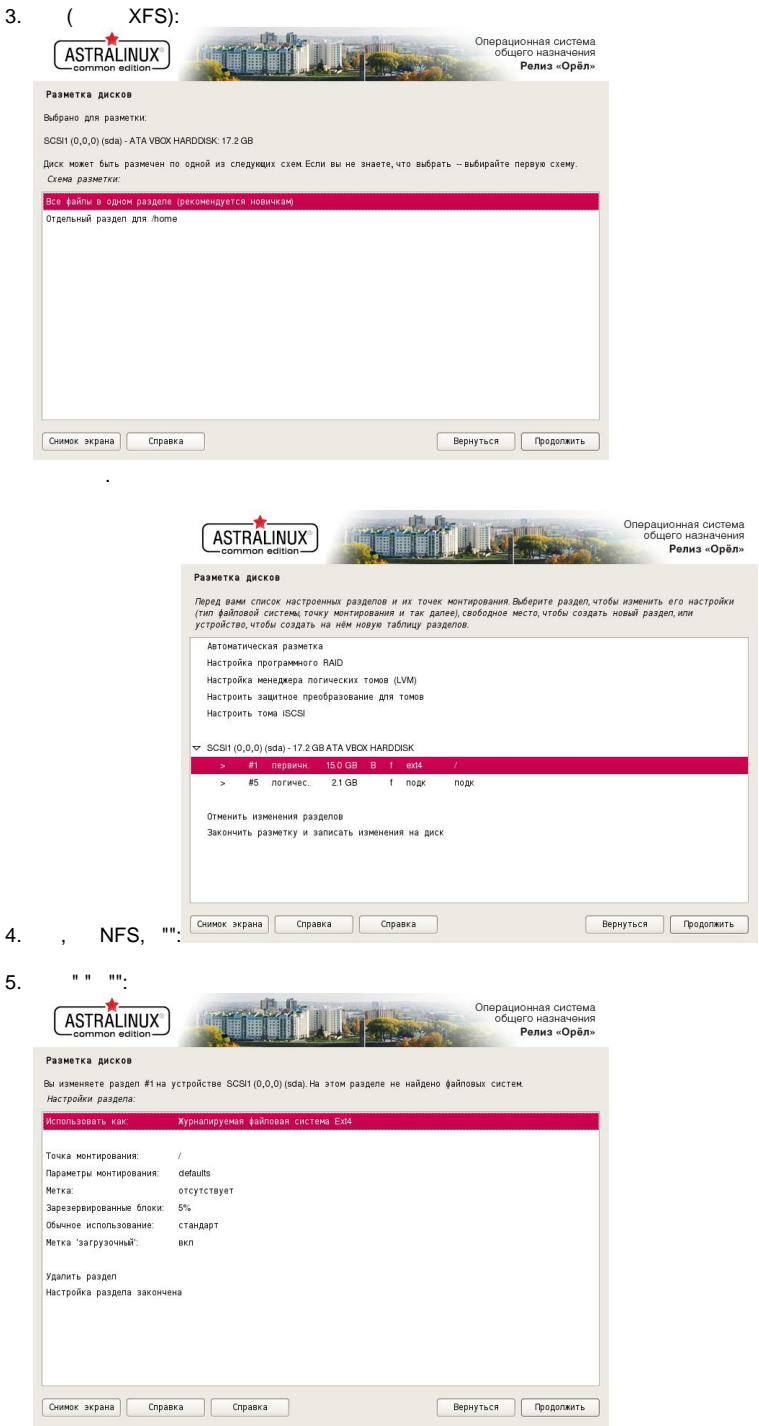

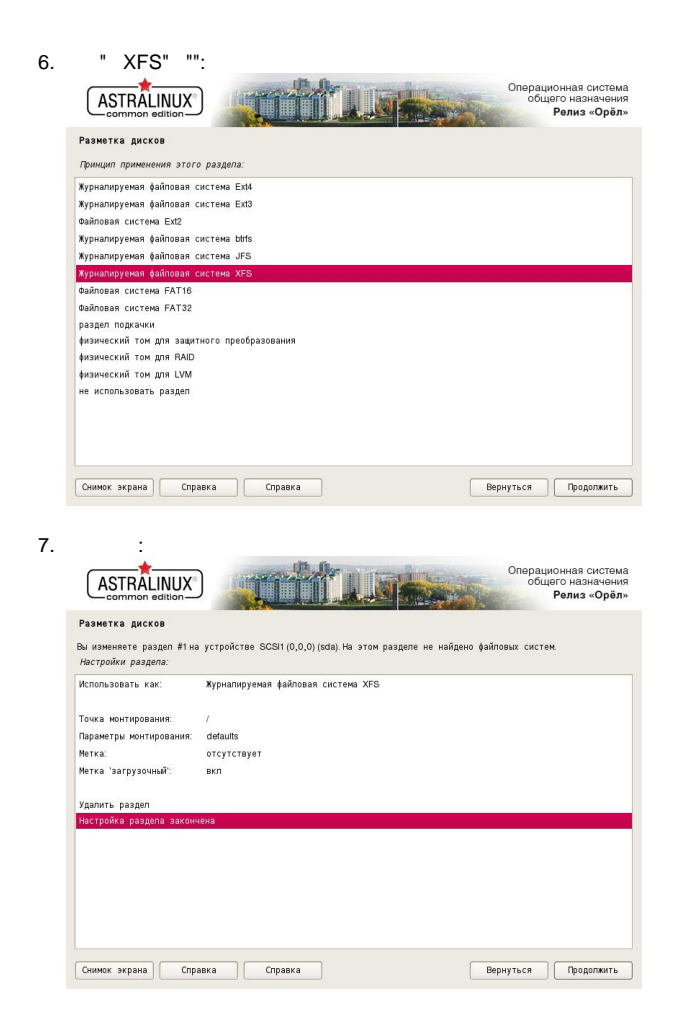

## XFS

<span id="page-2-1"></span><span id="page-2-0"></span>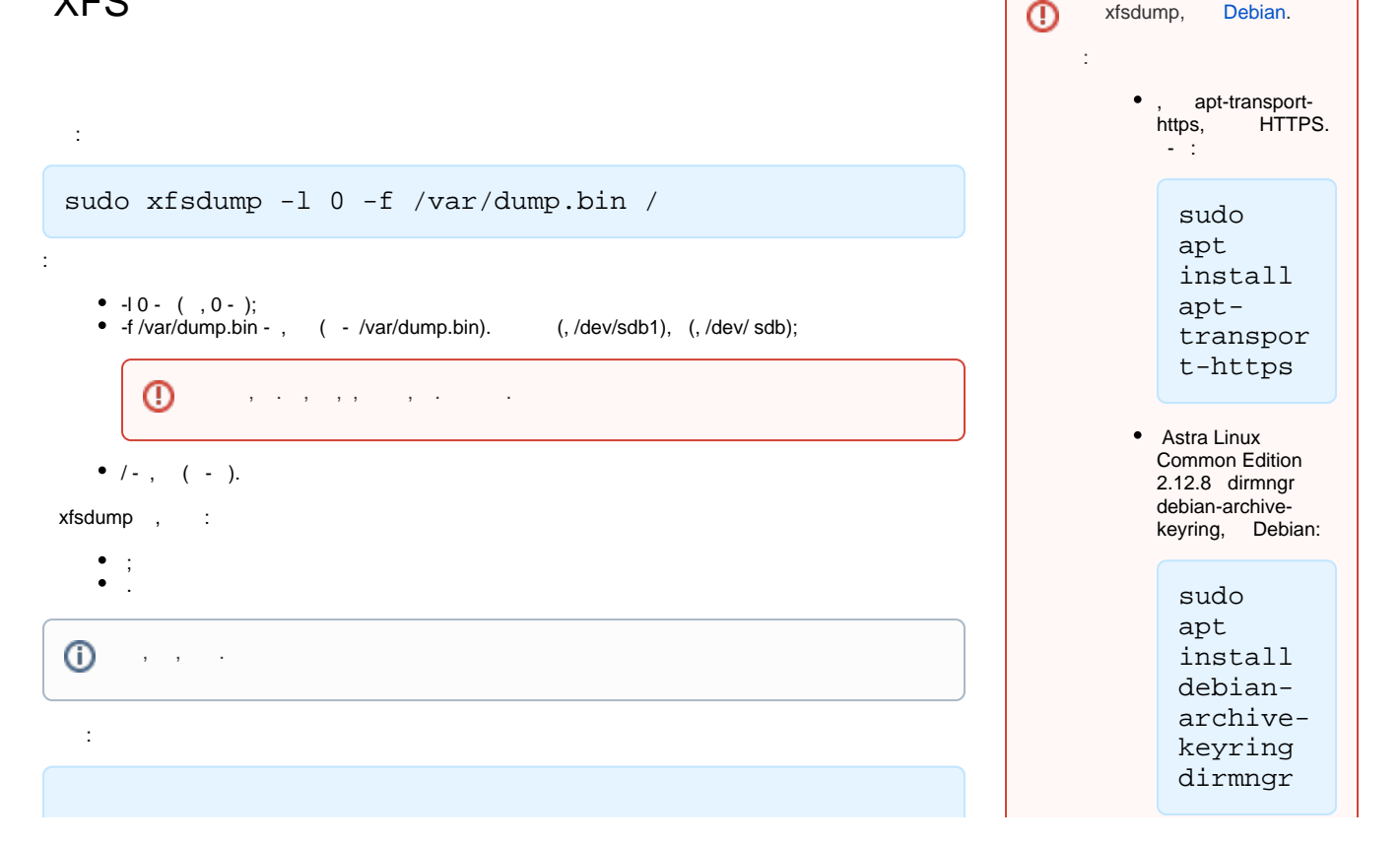

 $\bigcap$ 

xfsdump, [Debian.](https://wiki.astralinux.ru/pages/viewpage.action?pageId=3276859)

```
sudo xfsrestore -I
file system 0:
    fs id: 88276a36-d171-44d1-ab71-cc6e734dd3d6
    session 0:
        mount point: astra:/
       astra:/dev/sda1
        time: Wed Jan 29 15:08:14 2020
        session label: "sessionlabel"
        session id: f518ad35-08b3-4fa1-88db-
c2e857611ad8
        level: 0
        resumed: NO
        subtree: NO
        streams: 1
        stream 0:
            pathname: /var/dump.bin
            start: ino 101 offset 0
            end: ino 27338784 offset 0
            interrupted: NO
            media files: 1
            media file 0:
                mfile index: 0
                mfile type: data
                mfile size: 4794356640
                mfile start: ino 101 offset 0
                mfile end: ino 27338784 offset 0
                media label: "medialabel"
                media id: 1 7cb4dc8-1220-46d8-a528-
5c95eb18a327
xfsrestore: Restore Status: SUCCESS
```
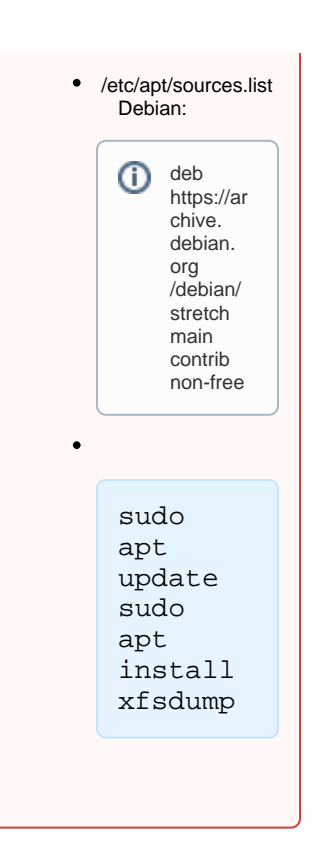

(lession label) (medial label).

## <span id="page-3-0"></span> $( , )$  :

sudo xfsrestore -f /var/dump.bin /

#### $\bullet$  -f /var/dump.bin - , ;

a. :

 $\bullet$  /-, ;

<span id="page-3-1"></span>⊕

:

.

, . , . , , live-.

### live-

- 1. , Live-Astra Linux Common Edition (, ).
- 2. Live- Astra Linux Common Edition xfsdump, :
	- i. , (, DNS,  $8.8.8.8$ ), ;
	- ii. /etc/apt/sources.list ;
	- iii. :

```
sudo apt update
sudo apt install xfsdump
```

```
b. 
       xfsdump .
```

```
3. 
 , ( , /dev/sda1 dev/sdb):
```

```
sudo mount /deb/sda1 /mnt
sudo xfsrestore -f /dev/sdb /mnt
```
 $($ , /var/dump.bin $)$ ,  $\qquad$  :

sudo mount /deb/sda1 /mnt sudo xfsrestore -f /mnt/var/dump.bin /mnt

4. .